## **DOWNLOADING DESI SOFTWARE**

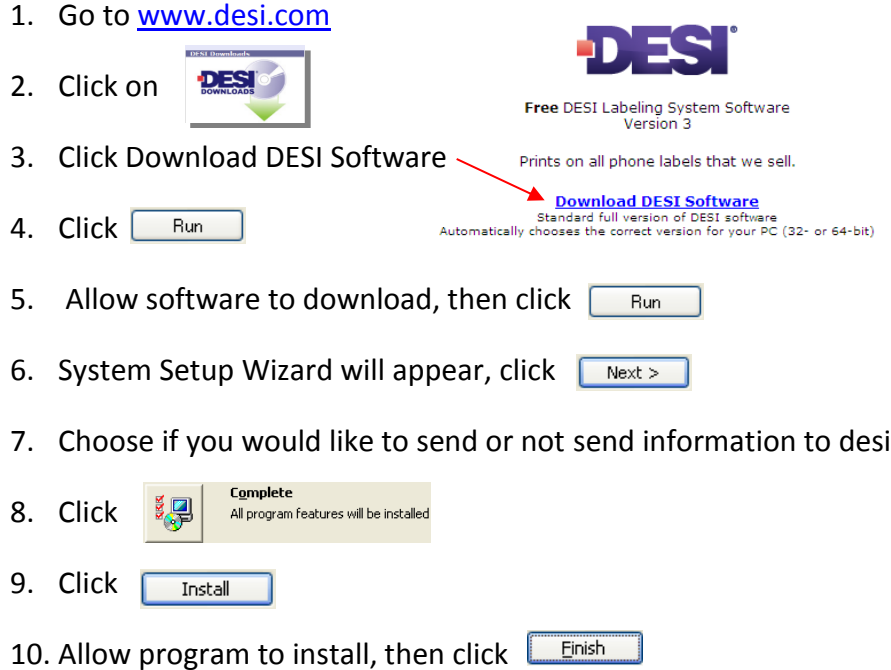

## **USING DESI SOFTWARE**

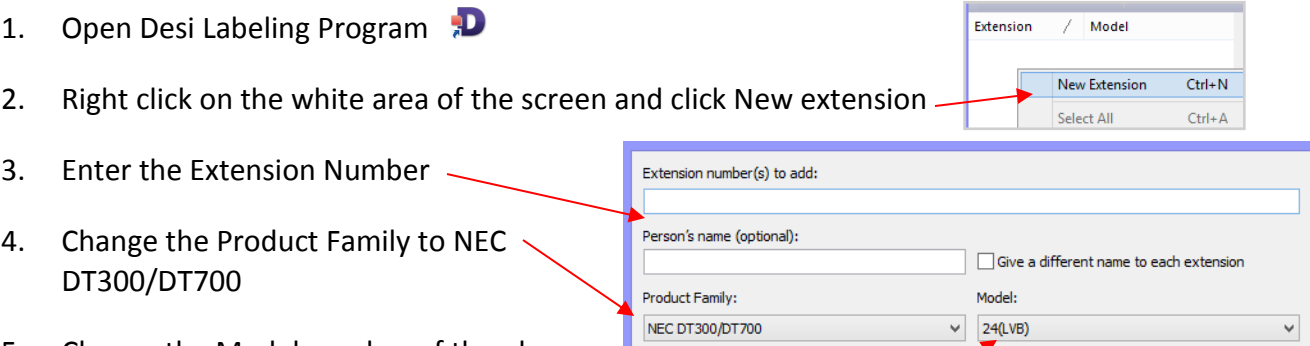

- 5. Choose the Model number of the phone ш, you'd like to change. ie. 24 button, 12 button, 6 button or 60 button (reception console)
- 6. Click ok
- 7. Enter Label information.